#### <span id="page-0-0"></span>**Dynamics GP Tips and Tricks Educational and Informative Advice**

## Diamond Software

#### **APRIL 2019 NEWSLETTER**

### **In This Issue**

[Copy and Paste from Excel to GP -](#page-0-0) FREE TRIAL

[Why Not Use All of the GP Software You Pay](#page-0-1)  [For?](#page-0-1)

[Learn More About the GP Fixed Asset Module](#page-0-0)

Pre Payroll [Posting Reports Now Include Tip](#page-1-0)  [Information](#page-1-0)

# **TitaniumGP**

#### **COPY AND PASTE BETWEEN EXCEL AND GP**

TitaniumGP's **Copy and Paste** brings the ease of copy and paste into Microsoft Dynamics GP transactions while eliminating mundane and error-prone data entry.

Simply copy the data from your Excel spreadsheet and paste it into the desired Dynamics GP window. TitaniumGP will analyze the data you are pasting and will locate the right GP fields regardless of the order of the rows and columns in your Excel spreadsheet.

Save lots of time when importing large amounts of data or amending existing data in GP. With TitaniumGP you can easily import multiple detail lines into over 50 Dynamics GP windows, including:

- Journal Entries
- **SOP Entry**
- Purchase Orders

#### <span id="page-0-1"></span>**WHY NOT USE ALL OF THE SOFTWARE YOU'RE ENTITLED TO?**

There are over 30 modules that all Microsoft Dynamics GP customers are entitled to use. Receivables, Payables, Bank Reconciliation and General Ledger are a few that are familiar to everyone. But there are many other modules that you are entitled to, for no additional licensing costs, that are part of your basic Microsoft Dynamics GP licensing. Here is a partial list of those additional modules:

- Account Level Security
- Analytical Accounting
- Cash Flow Management
- Customer/Vendor Consolidation
- Electronic Reconciliation
- Fixed Asset Management
- Intercompany
- **Multicurrency**
- National Accounts
- Safepay

Here's a **[link](http://r20.rs6.net/tn.jsp?f=001AZwA-lUKKJdKWWOAtFsibd79Dm9RmFoLYYpsjhk90klS-kkB6KBAJ4F3r0IjsFyPz69FUpKCiQ1WO0m1pY4Qq5S-sDth_uJEoBlo3U16dh8cowzWAk6ilY9YJ17_L5-ImDcZGesj7fR-fhE41Lwia7yc1Crk6cDBxGlaSeoU3_fc99iMRP-WUV8hea5Ah-_x2Ok_N7Q3SxJ93DQiVhB_U3d_TqUbQ0fhyEljGpgUj8-R4eO6_loup6X4907FD0k1&c=Pc-VigpMdLWtP7gjPQA1Q9W1RLZibKyuLQJJl91xxBwenAnn0RKcVQ==&ch=d6H0k24QYqBIM3tvAreup8nUUNXvpghrYs_YG2hmABpYE_DgOvpLYA==)** to a document that not only lists all the GP modules, but also provides a brief description of each, along with information about the other components of your top rated ERP business software system, Microsoft Dynamics GP.

We will be introducing our newsletter readers to one of these "additional" modules each month. The module of the month for April is the Fixed Asset Management module.

#### **MICROSOFT DYNAMICS GP FIXED ASSET MODULE**

- <span id="page-1-0"></span>PM Transactions
- **Receivings**
- Inventory Transactions
- Inventory Transfer
- Inventory Kits

For some GP Windows, even fields that are not in the first detail window can be imported, like Serial or Lot Numbers, Expiration Date, Distribution Account, etc.

Try Copy/Paste for free here: [https://www.titaniumgp.com/get/download/](http://r20.rs6.net/tn.jsp?f=001AZwA-lUKKJdKWWOAtFsibd79Dm9RmFoLYYpsjhk90klS-kkB6KBAJ4F3r0IjsFyPz6GrYGj0mJniFk0hBk9GP_UUmvBn5aLvLqJE5cbdSlpILL7NnhYnVAgTDaGFNU7KznkDEiVNhCAKdZEBL3x1b413C5bl1Fhvjz5vtx5REGuDXvF_EQJdJpvyLFBPBuyp6FtHnk-Gw3Y=&c=Pc-VigpMdLWtP7gjPQA1Q9W1RLZibKyuLQJJl91xxBwenAnn0RKcVQ==&ch=d6H0k24QYqBIM3tvAreup8nUUNXvpghrYs_YG2hmABpYE_DgOvpLYA==)

For more information, please contact Tommy Tastet at 985-892-2710 or email [tommyt@diamond-soft.com.](mailto:tommyt@diamond-soft.com)

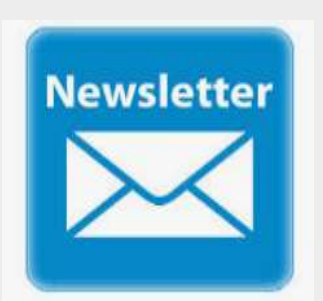

#### **HAVE YOU MISSED ANY OF OUR NEWSLETTERS?**

[Click here to access all of our newsletters.](http://r20.rs6.net/tn.jsp?f=001AZwA-lUKKJdKWWOAtFsibd79Dm9RmFoLYYpsjhk90klS-kkB6KBAJ1WdC_PFIyZtHuTHQ5EpDBtdtf9Fi7SiYkhukCeN5vWWS24_Amr-TUSNciLnMzbkE3f8-OsZnQApQC1oCcW5JGt4FGDyyt5xqH9Qv3ZEPpUHf9e__7I3kMJqw03WrB3mlJFe7pQ7DGft&c=Pc-VigpMdLWtP7gjPQA1Q9W1RLZibKyuLQJJl91xxBwenAnn0RKcVQ==&ch=d6H0k24QYqBIM3tvAreup8nUUNXvpghrYs_YG2hmABpYE_DgOvpLYA==)

The Fixed Asset module is a very comprehensive module that can eliminate many Excel worksheets and can automate depreciation to your general ledger and provide extensive reporting, all within your GP system.

Improve financial control and put company assets such as buildings, machinery and equipment to the best possible use with tools for tracking, analyzing, and manipulating fixed assets. For each asset, you can choose to track and depreciate by several methods. Track depreciation for tax liabilities for the most common tax books. Analyze and track assets historically to better manage your assets. Automate monthly journal entries for all your assets, and use reminders to setup new assets.

#### [Click here to access the Fixed Asset module](http://r20.rs6.net/tn.jsp?f=001AZwA-lUKKJdKWWOAtFsibd79Dm9RmFoLYYpsjhk90klS-kkB6KBAJ4F3r0IjsFyP-OpQwtwFEn_gryxwUuIclT3oov1_biHcW2AV1nFh5aFmLNo38RJBjHKXZsNndHO-t-J9Uzs9hRuFa0ptSXPm_SOQewd7XICIl-QKgoRRN4RrVOtWvIsNCEeDKU3MKogJ0ldfgEBpRUcdvG9x2tfc7GqR7vRB0lqUDfEQyt6cW57HdxFWqWWX-vvN_swLxUaT&c=Pc-VigpMdLWtP7gjPQA1Q9W1RLZibKyuLQJJl91xxBwenAnn0RKcVQ==&ch=d6H0k24QYqBIM3tvAreup8nUUNXvpghrYs_YG2hmABpYE_DgOvpLYA==)  [manual.](http://r20.rs6.net/tn.jsp?f=001AZwA-lUKKJdKWWOAtFsibd79Dm9RmFoLYYpsjhk90klS-kkB6KBAJ4F3r0IjsFyP-OpQwtwFEn_gryxwUuIclT3oov1_biHcW2AV1nFh5aFmLNo38RJBjHKXZsNndHO-t-J9Uzs9hRuFa0ptSXPm_SOQewd7XICIl-QKgoRRN4RrVOtWvIsNCEeDKU3MKogJ0ldfgEBpRUcdvG9x2tfc7GqR7vRB0lqUDfEQyt6cW57HdxFWqWWX-vvN_swLxUaT&c=Pc-VigpMdLWtP7gjPQA1Q9W1RLZibKyuLQJJl91xxBwenAnn0RKcVQ==&ch=d6H0k24QYqBIM3tvAreup8nUUNXvpghrYs_YG2hmABpYE_DgOvpLYA==)

We are happy to answer any of your questions and help you get started using the GP Fixed Assets module, so please [contact us i](mailto:candaceh@diamond-soft.com)f needed.

## **PRE-POSTING PAYROLL REPORTS NOW INCLUDE TIP INFORMATION**

With the release of Microsoft Dynamics GP 2016 R2, the Payroll Distribution Pre-Posting reports now include taxable wages and tax amounts associated with tips.

In prior versions of Microsoft Dynamics GP, taxable wages and tax amounts associated with tips were not included on the Distribution Pre-Posting Reports.

The following taxes have been updated to reflect taxable wages and tax amounts for Tips on the Distribution Summary - PPR and Distributions Report Detail - PPR reports:

- Federal
- FICA Medicare
- FICA Social Security

- State
- Local

**Important to Remember:** To print these reports, the user **must mark the Print checkbox** next to the Distribution Report Detail - PPR and Distribution Report Summary - PPR reports in the Posting Setup window (Microsoft Dynamics GP >> Tools >> Setup >> Posting >> Posting >> Series = Payroll) prior to processing a pay run.